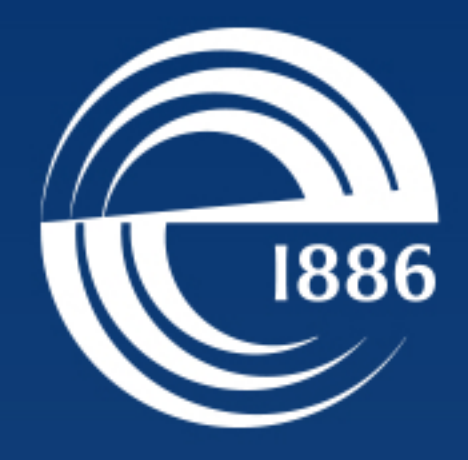

## СП6ГЭТУ «ЛЭТИ» ПЕРВЫЙ ЭЛЕКТРОТЕХНИЧЕСКИЙ

базе сервера видео-конференц-связи СПбГЭТУ «ЛЭТИ».

Для участия в мероприятии перейдите по ссылке

Если вы используете современный браузер, перейдя по ссылке пароль вставится, в нужное поле, автоматически Парольучастникамероприятия

#### Содержание документа

- Страница № 1 ссылка и пароль участника мероприятия (данная страница)
- − Страница № 2 краткая инструкция пользователя
- Страница № 3 технические требования к рабочему месту участника мероприятия

# Вы приглашены в качестве участника на видеоконференцию проводимую на

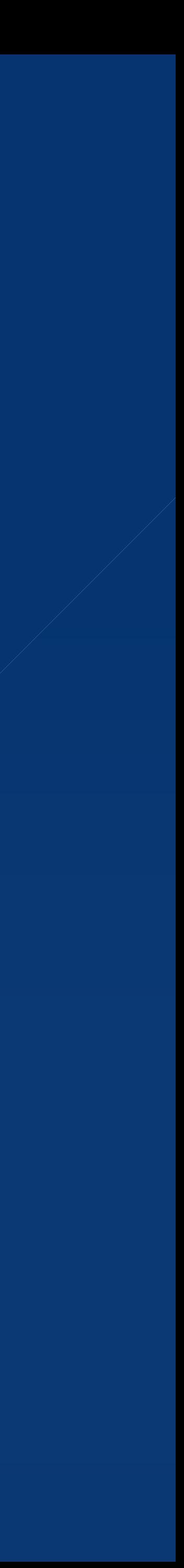

#### Краткая инструкция пользователя

- 1. Перейдите по ссылке на Странице № 1
- 2. На странице регистрации введите следующие данные

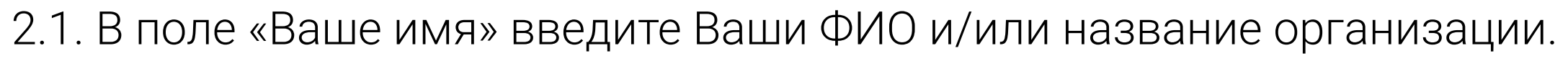

2.2. Поле «Пароль участника» заполняется автоматически, в противном случае введите ранее полученный пароль, указанный на Странице № 1.

3. После ввода всех полей нажмите кнопку «Войти».

4. Разрешите запуск программы Adobe Flash Player, если требуется

5. Выберите тип участника в открывшемся окне  $\begin{pmatrix} 3 \\ 3 \end{pmatrix}$ : спикер или слушатель. В случае использование микрофона протестируйте звук в открывшемся окне и нажмите кнопку «ДА», если тест прошёл успешно.

6. Доступ к камере, микрофону и звуку находится в верхней части экрана 4

7. Для включения камеры нажмите соответствующий значок. В открывшимся окне выберите свою камеру и нажмите кнопку «Начать демонстрацию». Настройки качества картинки (разрешение камеры) рекомендуется оставить без изменений, что бы избежать некорректной работы сервера.

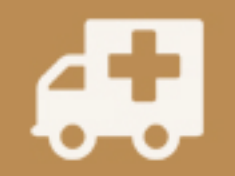

Если у Вас возникнут проблемы, свяжитесь с сотрудниками по адресу электронной почты osum@etu.ru.

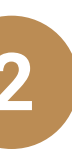

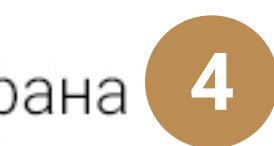

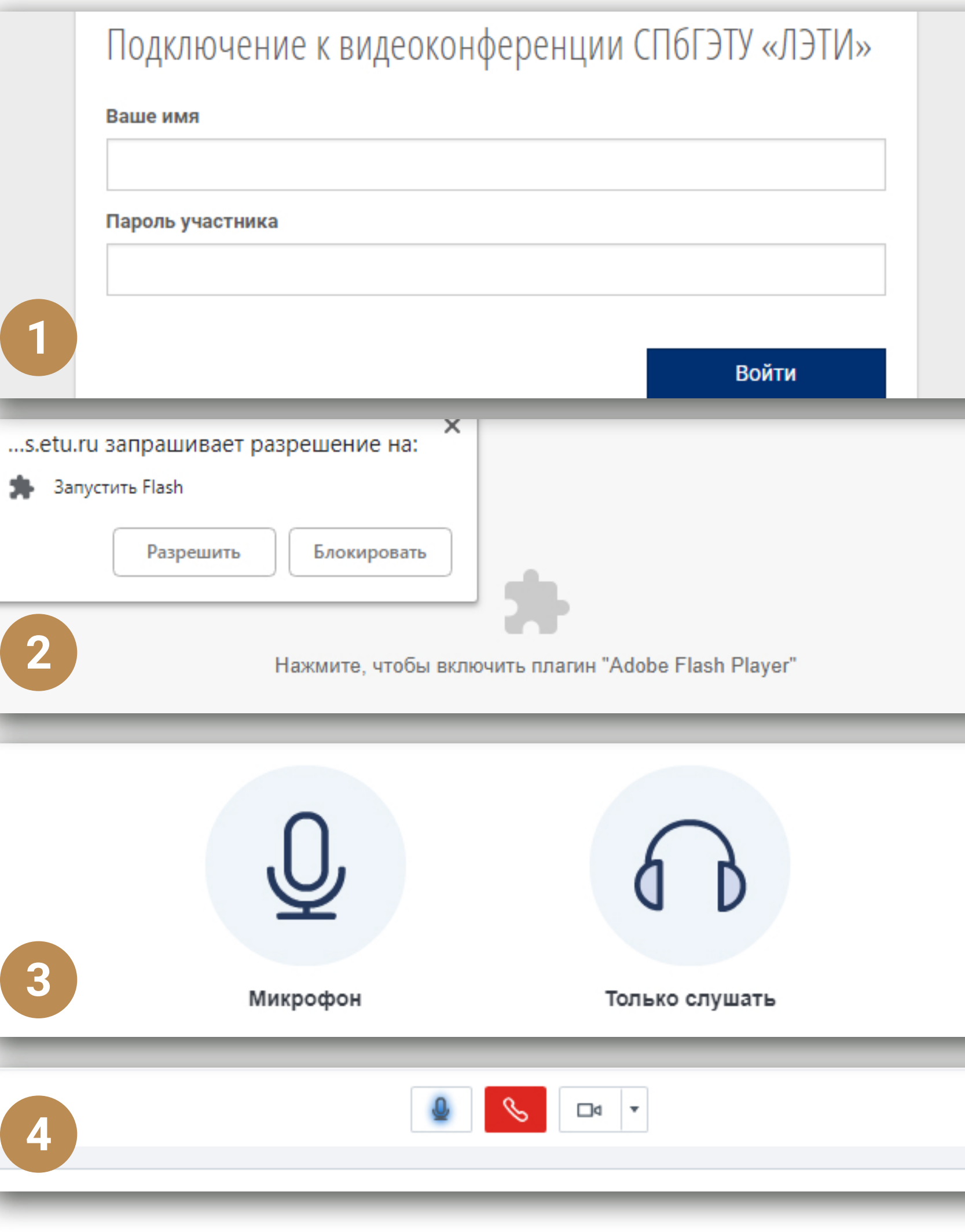

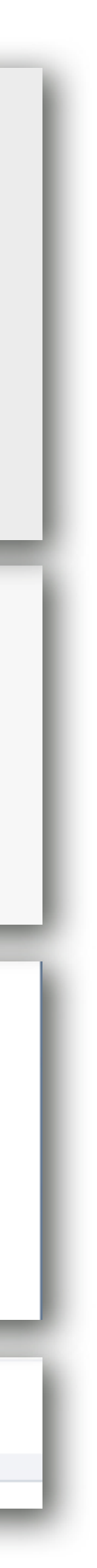

### Технические требования к рабочему месту участника мероприятия

- 1. Персональный компьютер или ноутбук (мобильные устройства **не поддерживаются**);
- 2. Наличие устройства воспроизведения звука (рекомендуется использовать наушники);
- 3. Микрофон;
- 4. Необязательно веб-камера или аналогичное устройство;
- 5. Соединение с Интернет с пропускной способностью не менее 2 Мбит/с и возможностью работы со следующими портами:
	- 2.1. ТСР-порты: 80, 443, 1935, 7443
	- 2.2. UDP-порты: с 16384 по 32768

Если у Вы не обладаете информацией по указаным выше портам, обратитесь к Вашему системному администратору. 6. Современная версия браузера (рекомендуется использовать Google Chrome).